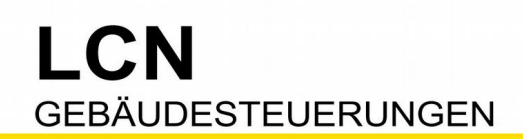

# **Messen und Regeln mit LCN** (ab Firmware 16xx..)

Mit LCN-Modulen lassen sich auch Mess- und Regelaufgaben durchführen. Jedes Modul verfügt über 12 Variablen, in der sich Messwerten ablegen und verarbeiten lassen. Für die Messwerterfassung bietet LCN eine Reihe von Sensoren an, aber auch Fremdsensoren wie z.B. PT100 können verarbeitet werden. Einer Reihe von Sensoren wird beim Anschluß eine Standardvariable zugewiesen. Sensoren, die nicht automatisch erkannt werden, können manuell zugewiesen werden.

Hinweis: Ist keine Zuweisung erfolgt, erscheint periodisch ein entsprechender Hinweis im Busmonitor.

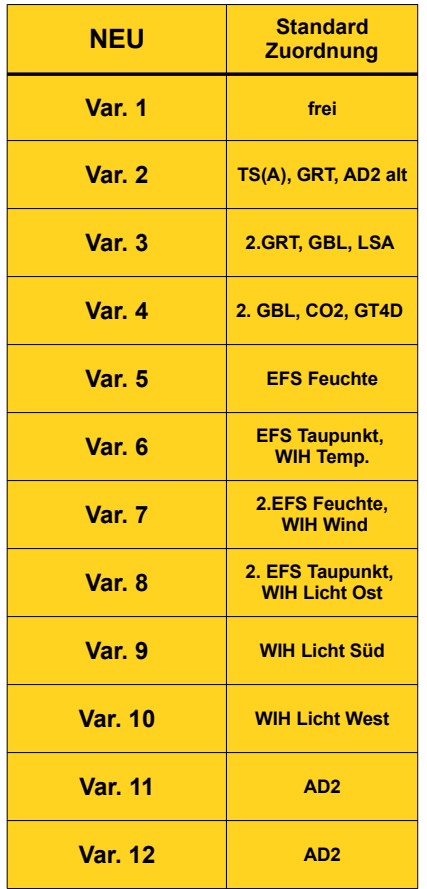

Nebenstehende Tabelle zeigt die Standardzuordnung der Variablen. Neben den Sensorwerten gibt es auch weitere Funktionen, die man einer Variablen zuweisen kann.

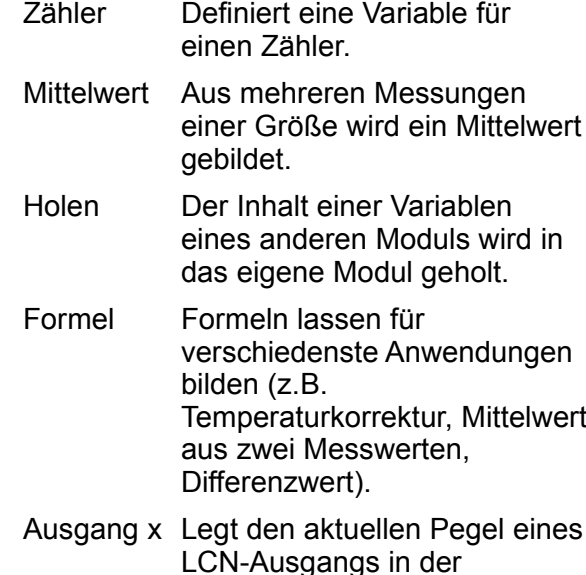

Variablen ab

Stand 06.2018 BK/HSZ Seite 1 von 15

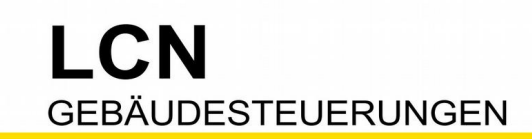

Die Zuweisung der Variablen wird im entsprechenden Menüpunkt des Moduls vorgenommen.

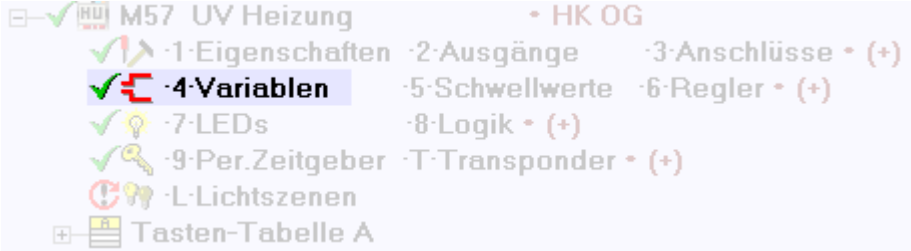

Dort bietet die LCN-PRO eine übersichtliche Zusammenfassung der derzeit definierten Variablen, incl. ihres Inhaltes, ferner die Möglichkeit, die Zuordnungen anzupassen.

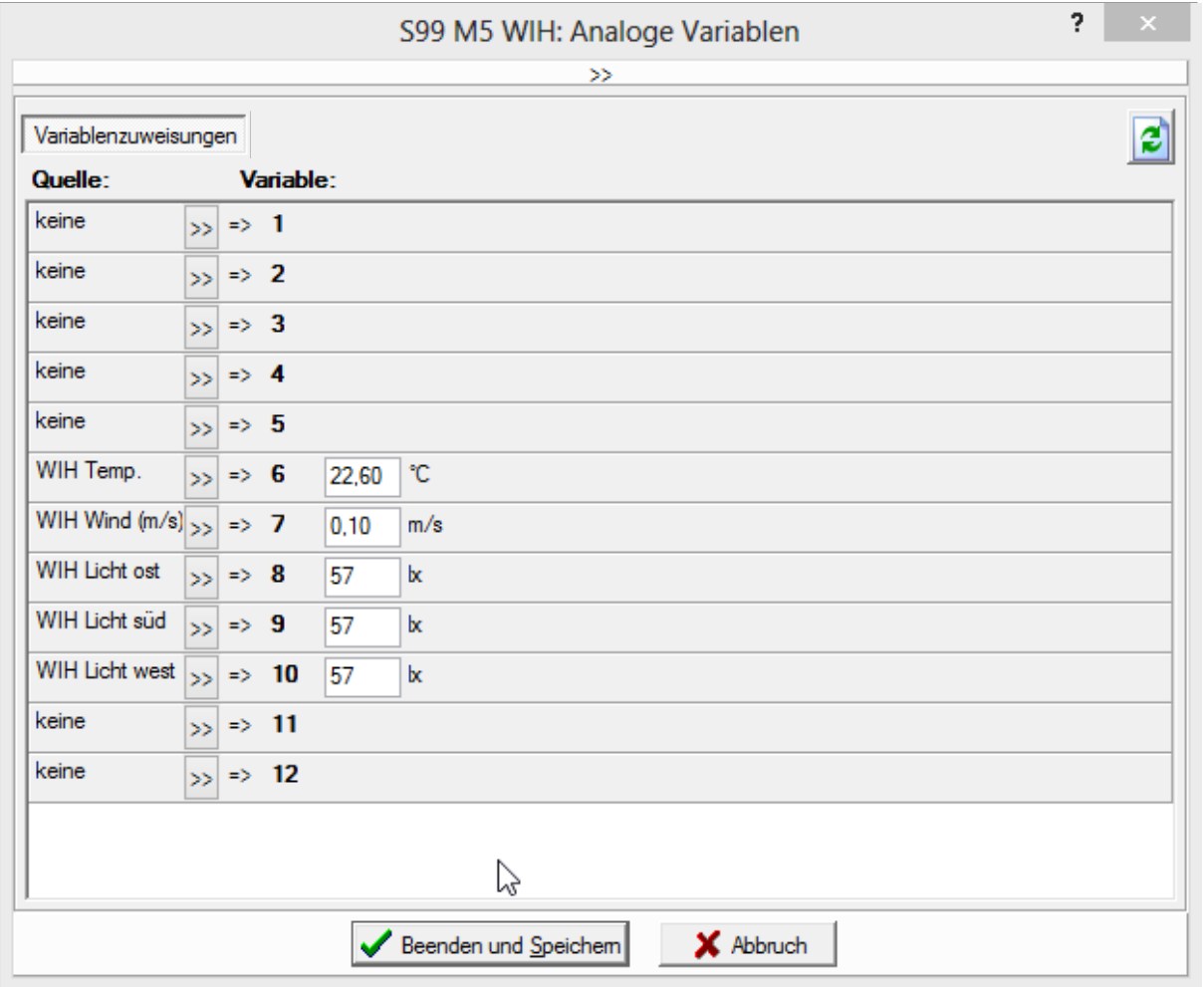

Stand 06.2018 BK/HSZ Seite 2 von 15

#### **Schwellwerte** (2-Punkt Regelung)

Die einfachste Variante, mit den Variablen eine Regelung zu realisieren, besteht in den Schwellwerten. Jedes Modul verfügt über 4 Register mit je 4 Schwellwerten.

Wenn der Variablenwert steigt und den Schwellwert erreicht oder überschreitet, wird das Kommando "Überschritten" ausgeführt.

Wenn der Variablenwert sinkt und den Schwellwert abzüglich der Hysterese erreicht oder unterschreitet, wird das Kommando "Unterschritten" ausgeführt.

Das Kommando wird nur in dem Augenblick ausgeführt, wo dieses Ereigniss eintritt. Es wird nicht wiederholt, auch wenn der Schwellwert dauerhaft über- oder unterschritten ist.

Im Dialog Schwellwerte lassen sich die nötigen Einstellungen vornehmen. Die Schwellwerte, die hier programmiert werden, lassen sich später mit LCN-Kommandos verändern.

### **Einstellungen im Schwellwertdialog**

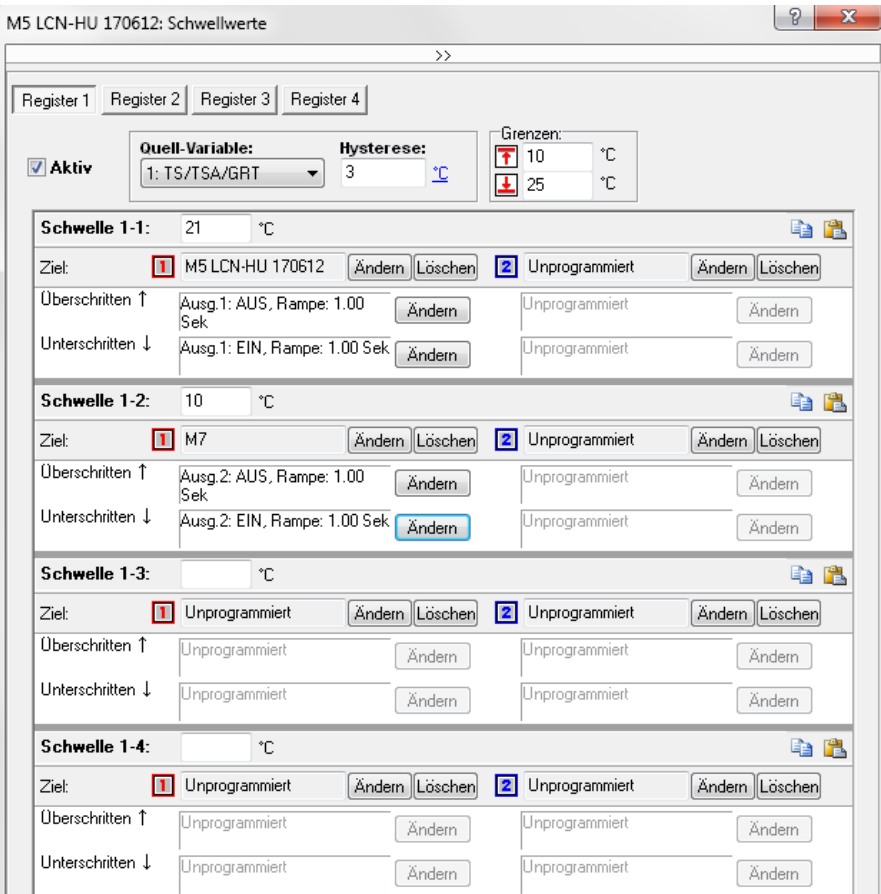

Stand 06.2018 BK/HSZ Seite 3 von 15

Einfach. Besser. Zukunftssicher.

# I CN **GEBÄUDESTEUERUNGEN**

#### **Quellvariable**

Hier wird gewählt, welche Variable von den Schwellwerten des verwendeten Registers verarbeitet werden soll.

#### **Hysterese**

Dieser Wert bestimmt, wie weit die Auslösewerte für Über- und Unterschreiten auseinanderliegen sollen.

Beispiel: Schwellwert 21°, Hysterese 3°

Messwert steigt, beim Erreichen / Überschreiten von 21° wird "Überschritten" ausgelöst. Messwert sinkt, beim Erreichen / Unterschreiten von 18° wird "Unterschritten" ausgelöst.

#### **Grenzen**

Die Grenzen definieren einen Bereich, innerhalb dessen der Schwellwert per Kommando relativ verschoben werden kann. Die absolute Verstellung wird davon nicht beeinflusst.

#### **Schwelle x-x**

Hier wird der jeweilige Schwellwert abgelegt, der zu einer Aktion führen soll . Er kann auch später, unabhängig von der LCN-PRO, durch ein LCN-Kommando verändert werden. Der änderbare Bereich ist mit den Grenzen einschränkbar.

#### **Ziel**

Jeder Schwellwert kann beim Überschreiten und Unterschreiten Kommandos in den Bus senden. Es lassen sich jeweils zwei Kommandos hinterlegen, die auch auf unterschiedliche Ziele wirken können.

#### **Überschritten**

Das Kommando, welches bei steigenden Variablenwert ausgelöst wird, wenn der Schwellwert erreicht oder überschritten wird.

#### **Unterschritten**

Das Kommando, welches bei sinkendem Variablenwert ausgelöst wird, wenn der Schwellwert abzüglich der Hysteres erreicht oder unterschritten wird.

Stand 06.2018 BK/HSZ Seite 4 von 15

### **LCN-Kommandos für Schwellwerte**

Mit folgenden Befehlen kann die Funktion der Schwellwerte beeinflusst werden.

#### **Kommando Schwellwerte**

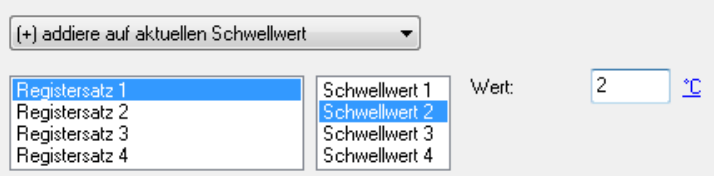

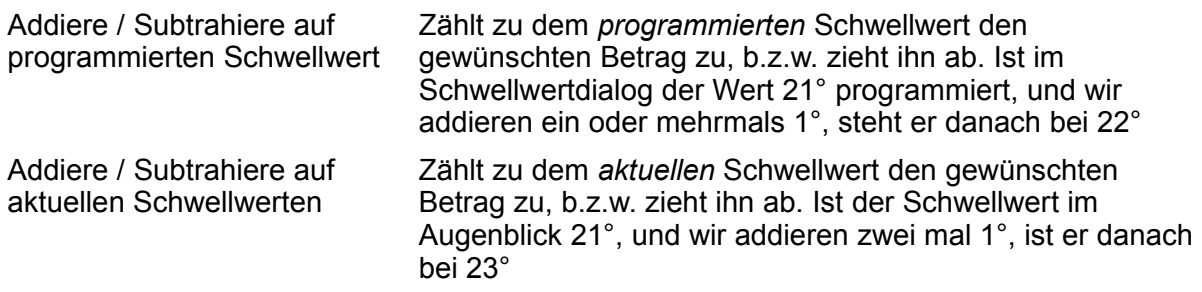

Tipp: Addiert man auf den programmierten Schwellwert den Wert 0, wird der programmierte Wert wieder hergestellt.

#### **Kommando Sperre**

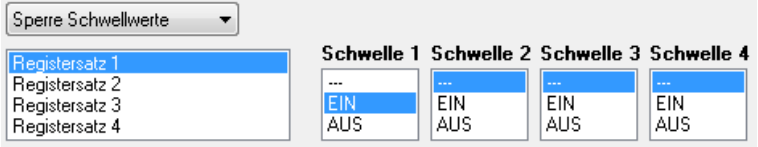

Sperrt den gewünschten Schwellwert, das heist, die Befehle werden nicht mehr ausgeführt, auch wenn der Wert Über- oder unterschritten wird. Beim Sperren merkt sich das Modul den augenblicklichen Zustand (also unter- oder überschritten). Beim späteren Freigeben prüft das Modul, ob der gleiche Zustand wie vor der Sperre anliegt oder nicht. Liegt ein anderer Zustand an, wird der Schwellwert wiederholt, also das entsprechende Kommando ausgeführt.

#### **Kommando Wiederhole Schwellwert**

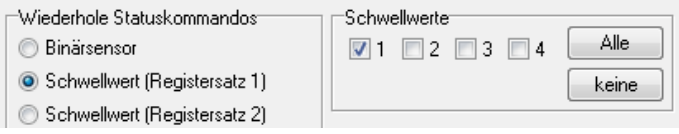

Löst abhängig vom Zustand (Über- oder Unterschritten) das Kommando neu aus, auch wenn sich die Variable nicht geändert hat.

# $\overline{C}$ **GEBÄUDESTEUERUNGEN**

### **Regler** (Proportionalregelung)

Eine andere Variante für eine Regelung bieten die Proportional-Regler.

LCN-Module besitzen zwei unabhängig voneinander programmierbare Regler mit einem Proportionalverhalten. Neben dem flexibleren Regelverhalten bieten diese Regler den Vorteil, dass der zu steuernde Ausgang mindestens alle zwei Minuten ein Steuerkommando erhält, auch wenn sich die Quell-Variable nicht verändert hat. Das erleichtert die Programmierung und die Betriebssicherheit.

Regler können im Heiz- oder im Kühlbetrieb arbeiten.

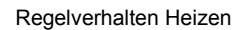

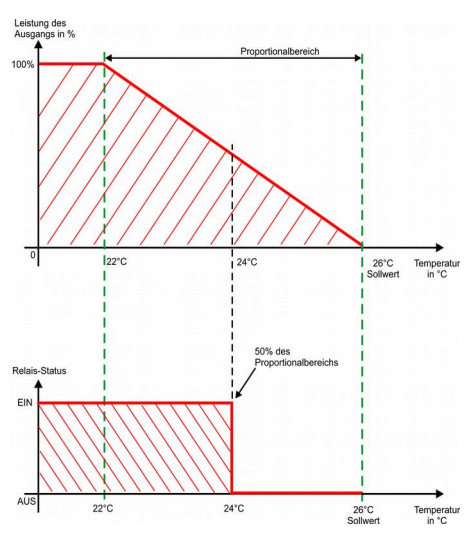

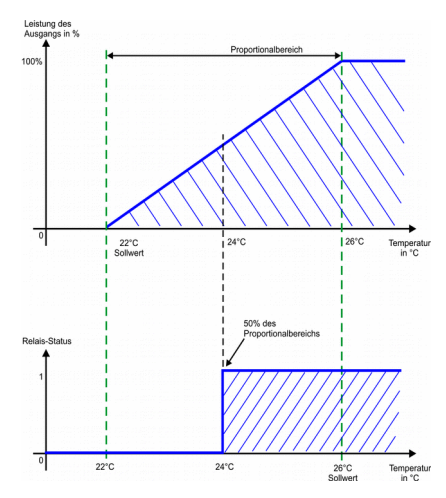

Regelverhalten Heizen Michael Bereich der Regler auf einen Ausgang, wird dieser innerhalb des Proportionalbereichs zwischen 0% und 100% angesteuert. Bsp.: Betriebsart: Heizen, Sollwert: 21°, Proportionalbereich 5° ergibt Proportionalbereich 16° - 21°. Unterhalb 16° ist der Ausgang auf 100%, oberhalb 21° auf 0%. Von 16° bis 21° sinkt der Ausgang von 100% auf 0%

> Wirken er auf ein Relais, wird bei der Hälfte des Proportionalbereichs geschaltet. In diesem Fall sollte der Proportionalbereich so klein wie möglich ("1 LCN /  $0.1^{\circ}$ C") sein, um den Sollwert zu erreichen.

Regelverhalten Kühlen arbeitet der Regler im Prinzip genauso, nur wird nicht beim Unterschreiten des Sollwertes eingeschaltet, sondern beim Überschreiten.

> Soll ein Raum geheizt und gekühlt werden, so sind zwei Regler zu verwenden. Einer steuert das Heizungsventil und der andere das Ventil für die Kühlung.

#### Stand 06.2018 BK/HSZ Seite 6 von 15

I CI **GEBÄUDESTEUERUNGEN** 

Technische Dokumentation

#### **Einstellungen im Reglerdialog**

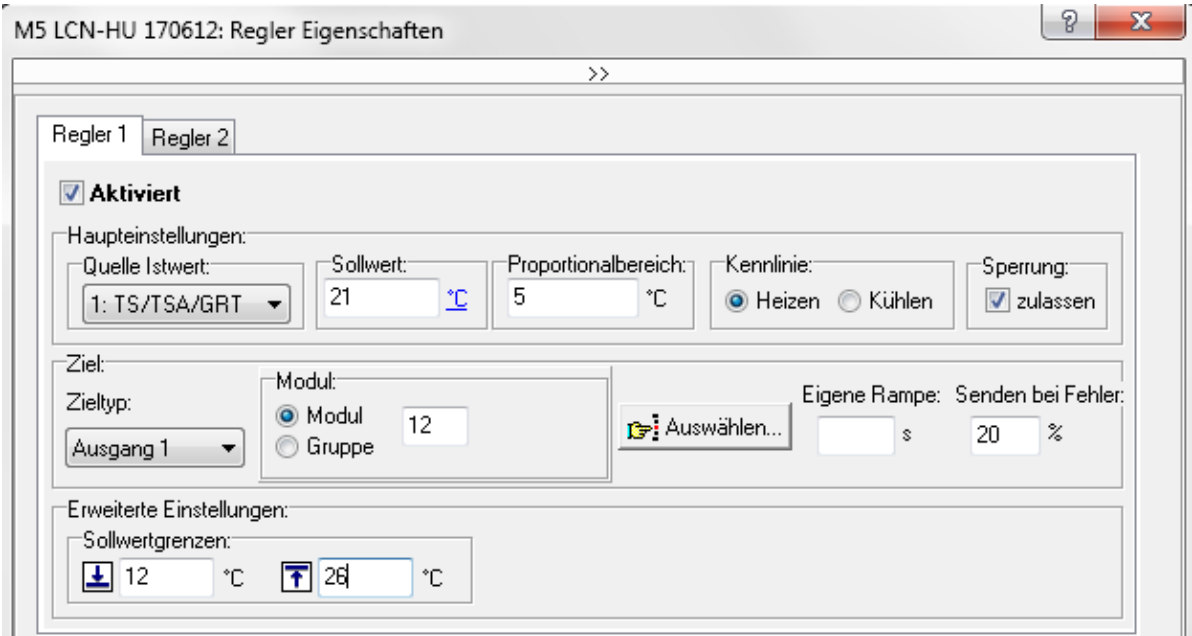

#### **Quelle Istwert**

Hier wird der Messwert gewählt, den der Regler als IST-Größe verwendet. Dazu lässt sich eine der 12 Variablen verwenden, diese muss zuvor definiert worden sein.

#### **Sollwert:**

Dies ist die SOLL-Größe des Reglers, auf die geregelt wird. Ist der Sollwert erreicht, geht der Ausgang des Reglers auf den Wert 0. So wird also z.B. eine Heizung oder Kühlung ausgeschaltet. Der programmierte Sollwert lässt sich auch später durch LCN-Kommandos verändern.

#### **Proportionalbereich:**

Der Proportionalbereich ist der Bereich, in dem der Ausgangswert des Reglers von 0% auf 100% ansteigt oder abfällt. Steht in der Betriebsart Heizen der Sollwert auf 21°, der Proportionalbereich auf 5°, erstreckt sich der Proportionalbereich auf 16° - 21°. Das heisst, unterhalb von 16 Grad ist der Ausgang auf 100%, oberhalb von 21° auf 0%. Von 16° bis 21° sinkt der Ausgang von 100% auf 0%

#### **Kennlinie Kühlen/Heizen:**

Der Regler kann zum Heizen oder zum Kühlen konfiguriert werden. Heizen: Regler aktiv, wenn IST-Wert unter SOLL-Wert liegt Kühlen: Regler aktiv, wenn IST-Wert über SOLL-Wert liegt

Stand 06.2018 BK/HSZ Seite 7 von 15

# $\overline{C}$ **GEBÄUDESTEUERUNGEN**

#### **Regler-Sperrung erlaubt/verboten:**

Mit dieser Option wird eingestellt, ob der Regler im Betrieb durch LCN-Kommandos gesperrt werden kann. Eine Sperrung bewirkt, dass der Regler keine Befehle an den programmierten Ausgang schickt, auch nicht bei Temperaturänderungen.

Tipp: Bei einer Sperrung kann mit dem Sperrkommando gleichzeitig der Ausgang / das Relais ausgeschaltet werden, um ein Ventil zu schließen.

#### **Zieltyp:**

Hier wird der anzusteuernde Aktor ausgewählt: Ausgänge (stetig), oder auch Relais (unstetig).

Tipp: Wird ein Relais mit dem Regler angesteuert, wird dieses bei genau 50% des Proportionalbereiches EIN-/AUS geschaltet. Der Proportionalbereich sollte aus dem Grund "0,1°C" betragen.

#### **Modul:**

Hier muss das Zielmodul b.z.w. die Zielgruppe ausgewählt werden, dessen Ausgang / Relais gesteuert werden soll.

#### **Eigene Rampe:**

Hier kann eingestellt werden, dass ein Ausgang mit Rampe schaltet. Bei einer plötzlichen IST-Wert Änderung wird der Ausgang dann entsprechend langsam hoch- oder runter gefahren.

#### **Senden bei Fehler:**

Wird als Quelle ein LCN-TS /TSA, -GRT, -AD2 verwendet, merkt das Modul, wenn dieser keine Werte mehr liefert. Der Ausgang des Reglers kann dann auf einen definierten Wert gestellt werden, um z.B. zu verhindern, dass ein Heizkörper einfriert wenn keine Sensorwerte mehr geliefert werden.

#### **Begrenzung:**

Die relative Verstellung des SOLL-Wertes durch ein LCN-Kommando lässt sich nach oben und unten begrenzen. Die absolute Verstellung wird hiervon nicht beeinflusst.

Stand 06.2018 BK/HSZ Seite 8 von 15

# **LCN-Kommandos für Regler**

#### **Sollwert relativ zum aktuellen Wert**

Der Sollwert kann relativ zum *aktuellen* Sollwert nach "oben" oder "unten" verschoben werden. Wird der Befehl "+5 relativ zum aktuellen Sollwert" auf einer Taste programmiert, wird der Sollwert bei jedem Tastendruck um den Wert 0,5K erhöht.

#### **Sollwert relativ zum programmierten Wert**

Der Sollwert kann relativ zum *programmierten* Sollwert nach "oben" oder "unten" verschoben werden. Wird der Befehl "+5" relativ zum programmierten Sollwert" auf einer Taste programmiert, kann der Kunde die Taste betätigen so oft er will, der Sollwert wird 0,5K über den programmierten Sollwert gestellt.

#### **Sollwert Absolut**

Der Befehl Sollwert absolut ist für Zentralkommandos interessant, weil er keine Offsets berücksichtigt und für z.B. Nachtabsenkungen verwendet werden kann. Hier wird direkt ein neuer Sollwert (z.B. 18°) eingestellt, unabhängig vom aktuellen oder programmierten Sollwert.

#### **Regler Sperren**

Ein gesperrter Regler gibt keine Steuerkommandos an das Zielmodul b.z.w. Zielgruppe mehr ab. Beim Sperren lässt sich außerdem festlegen, auf welchen Zustand der Ausgang gehen soll. Dieser Zustand wird dann unabhängig vom Soll- und Ist-Wert während der Sperrung beibehalten.

#### **Regler Entsperren**

Eine Sperre des Reglers wird aufgehoben, der Regler sendet wieder, abhängig von Soll- und Ist-Wert, Befehle an seinen Ausgang**.**

#### **Sollwert Speichern**

Im Modul lassen sich bis zu 4 Sollwerte speichern. So kann z.B. beim Öffnen eines Fensters der Sollwert auf 8° gestellt und nach Schließen des Fensters der ursprüngliche Sollwert wieder abgerufen werden.

#### **Sollwert abrufen**

Dient dazu, einen Sollwert, der zuvor mit "Sollwert speichern" gespeichert wurde, wieder abzurufen.

Stand 06.2018 BK/HSZ Seite 9 von 15

## **Wertedarstellung im LCN**

Bei der Arbeit mit Variablen ist es manchmal wichtig zu wissen, wie LCN intern Messgrößen darstellt.

#### **Temperaturen**

Die internen LCN-Werte können nicht negativ werden, und keine Stellen hinter dem Komma mitführen. Daher werden zu Temperaturen 100 addiert und das Ergebnis mit 10 multipliziert. So entstehen die internen LCN-Werte.

- $0^{\circ}$ C  $\rightarrow$  1000
- $21^{\circ}$ C  $\rightarrow$  1210
- $28.3^{\circ}$ C  $\rightarrow$  1283
- $-5 \degree C \rightarrow 950$

Soll eine Temperatur von 21° (1210) relativ um 5° angehoben werden, so wird sie um den LCN-Wert 50 erhöht, kommt dann also auf 1260, welches 26° entspricht. Es wird nicht 1050 (was der absolute Wert 5° wäre) addiert ! Soll eine Temperatur absolut auf 26° gestellt werden, wird sie auf 1260 gestellt.

#### **Ausgang**

Wird der Ausgang in eine Variable gelegt, so werden die 0..100% auf die LCN-Werte 0..200 verteilt. Der Ausgangswert in % muss also mit 2 Multipliziert werden, um den LCN-Wert zu erhalten. 50% am Ausgang ergibt den Wert 100 in der Variable.

#### **Helligkeit**

Der Lux-Wert wird mit einer Logarithmischen Formel in den LCN-Wert umgerechnet. Für alte Sensoren am T-Anschluss gilt eine andere Formel, als für die aktuellen am I-Anschluss.

#### **AD-Wandler**

- 0..1V 0..400
- 0..10V 0..4000
- 0-20mA 0..2000
- 4..20mA 400..2000

PT100/1000 werden wie LCN-Temperatursensoren behandelt

Stand 06.2018 BK/HSZ Seite 10 von 15

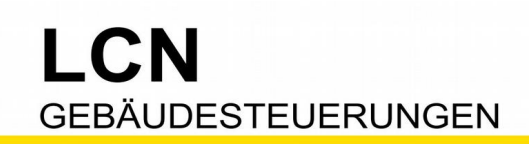

# **Beispiel: Raumtemperaturregelung mit Frostschutz**

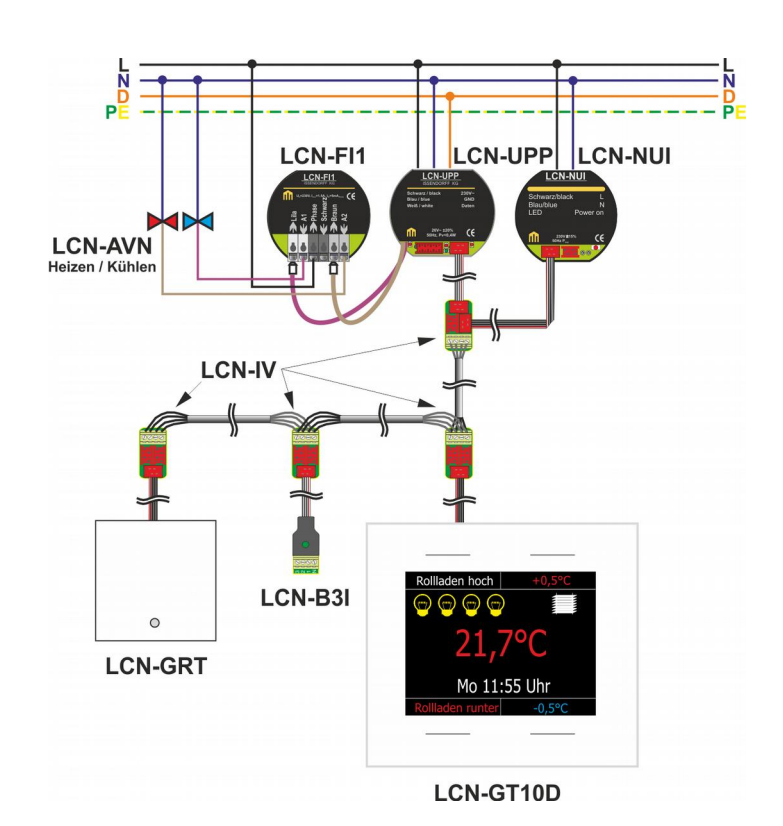

#### **Funktionsbeschreibung**

Im Wohnzimmer eines Kunden soll der Heizkörper über ein thermoelektrischen Stellventil, z.B. LCN-AVN geregelt werden. Der Kunde wünscht in 0,5° Schritten verstellbare Soll-Temperaturen für die Raumregelung. Diese Temperaturen sollen über einen LCN-GT4DTaster vorgewählt und angezeigt werden.

Für die Erfassung der Raumtemperatur wird nicht der Sensor des LCN-GT4D, sondern ein externer LCN-GRT verwendet.

Um eine Energieverschwendung zu vermeiden, werden die Fensterkontakte über einen B3I am LCN-UPP ausgewertet. Wird das Fenster geöffnet, soll die Heizung ausgeschaltet werden.

Zum Schutz von Wasserleitungen ist ein Frostschutz bei 8°C zu realisieren.

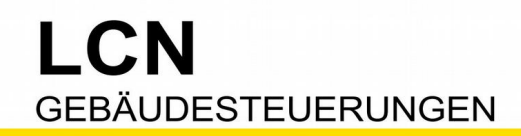

Um zwischen den normalen Heizfall und dem Frostschutz-Betrieb umzuschalten, verwenden wir zwei Regler, die wechselseitig gesperrt und freigegeben werden. Mit den Betriebsmeldungen stellen wir sicher, dass nach Stromausfall zunächst der normale Regler in Betrieb ist.

#### **Regler 1, Heizen**

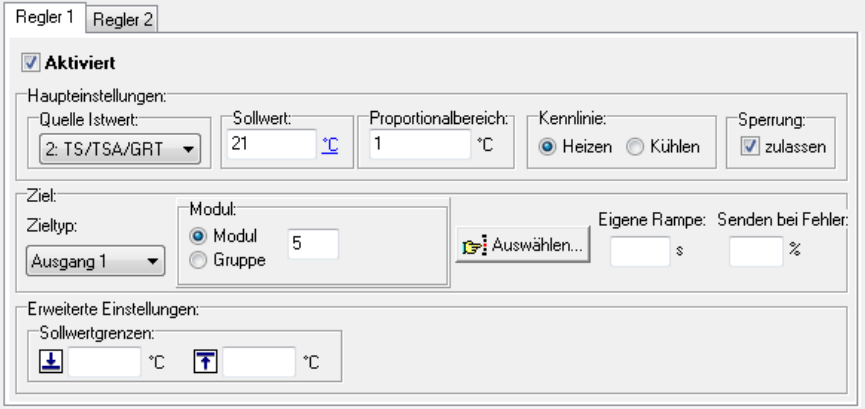

### **Regler 2, Frostschutz**

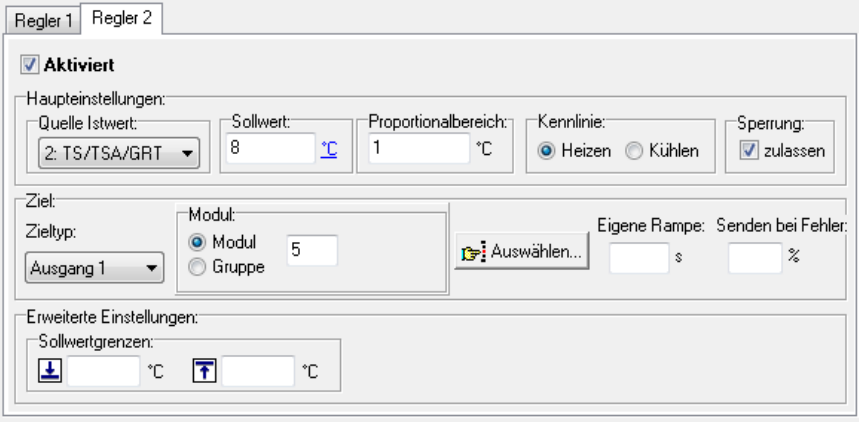

#### **Betriebsmeldungen**

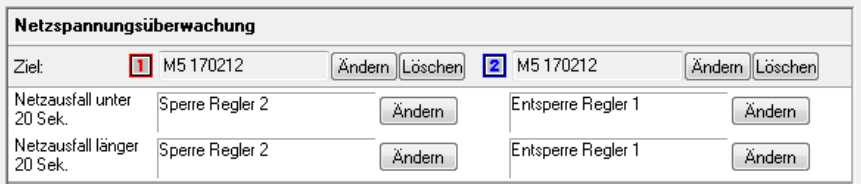

Stand 06.2018 BK/HSZ Seite 12 von 15

Einfach. Besser. Zukunftssicher.

# **LCN GEBÄUDESTEUERUNGEN**

Technische Dokumentation

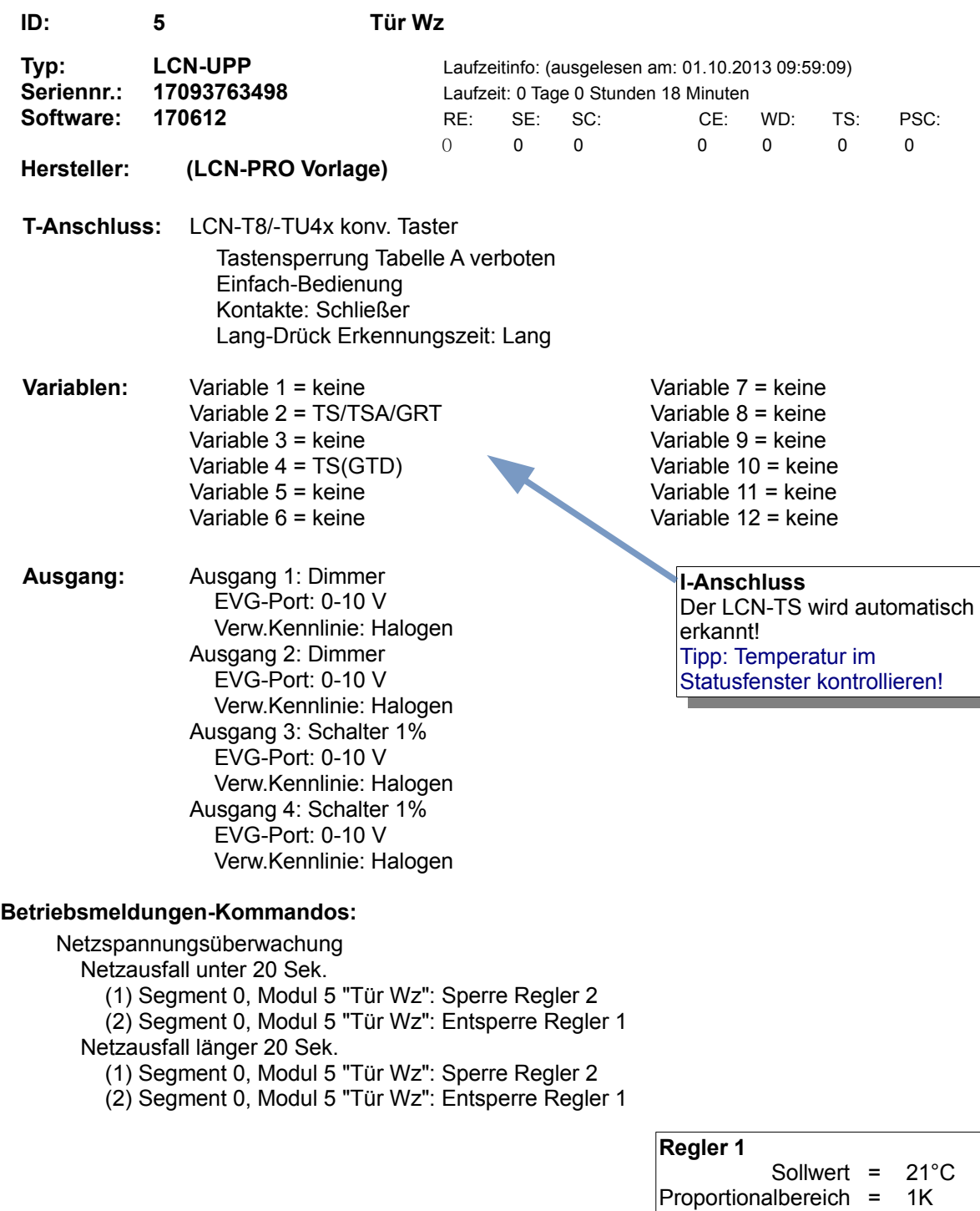

Quelle = TS<br>ennlinie = Heizen

Kennlinie =

# I CN **GEBÄUDESTEUERUNGEN**

Technische Dokumentation

- **Regler 1:** Heizen, Reglersperrung möglich Sollwert: 1210 (21 °C), Proportional: 10 (1°C) Quelle: 2: TS/TSA/GRT Ziel: Segment 0, Modul 5 Ausgang 2
- **Regler 2:** Heizen, Reglersperrung möglich Sollwert: 1080 (8 °C), Proportional: 10 (1 °C) Quelle: 2: TS/TSA/GRT Ziel: Segment 0, Modul 5 Ausgang 1

#### **Tastenbelegung:**

#### Tabelle B:

- Taste B8
	- (1) -> Segment 0, Modul 0 "Tür Wz" Kurz: Unprogrammiert Lang: Sperre Regler 1
		- Los: Entsperre Regler 1
	- (2) -> Segment 0, Modul 0 "Tür Wz" Kurz: Unprogrammiert Lang: Entsperre Regler 2 Los: Sperre Regler 2

**Regler 2**

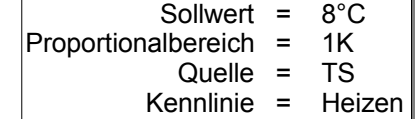

**Taste B8 (1)** Fenster auf → Standardregler Aus Fenster zu → Standardregler Ein

**Taste B8 (2)** Fenster auf → Frostschutzregler Ein Fenster  $\underline{zu} \rightarrow$  Frostschutzregler Aus

#### Tabelle D:

Taste D2

- (1) -> Segment 0, Modul 0 "Tür Wz" Kurz: Ändere Regler1 Sollwert (rel.) +5 Lang: Ändere Regler1 Sollwert (rel.) +5 Los: Unprogrammiert
- (2) -> Segment 0, Modul 0 "Tür Wz" Kurz: Unprogrammiert Lang: Unprogrammiert Los: Unprogrammiert

Taste D4

- (1) -> Segment 0, Modul 0 "Tür Wz" Kurz: Ändere Regler1 Sollwert (rel.) -5 Lang: Ändere Regler1 Sollwert (rel.) -5 Los: Unprogrammiert
- (2) -> Segment 0, Modul 0 "Tür Wz" Kurz: Unprogrammiert Lang: Unprogrammiert Los: Unprogrammiert

### **Taste D2 (1)**

Verschieben des Sollwerts bezogen auf den aktuellen Wert plus 0,5K

#### **Taste D4 (1)**

Verschieben des Sollwerts bezogen auf den aktuellen Wert minus 0,5K

Stand 06.2018 BK/HSZ Seite 14 von 15

Im GT4D wird eine Zeile für den Regler eingerichtet. Diese wird so eingestellt, dass im Normalfall der Istwert in rot, beim Verstellen der Sollwert in grün dargestellt wird.

Eine Anzeige des zweiten Reglers ist nicht nötig, da dieser ja fest auf 8°C steht.

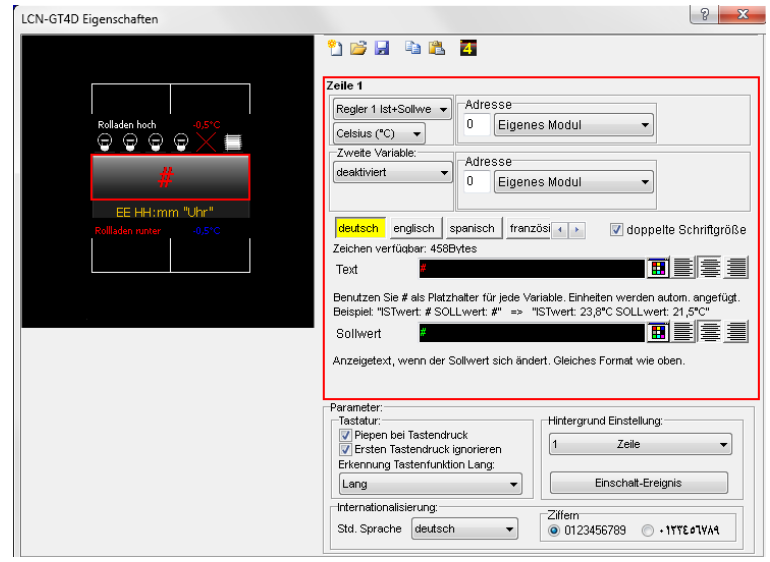

Diese Dokumentation dient Ihrer Information und wird von uns kostenlos zur Verfügung gestellt. © ISSENDORFF KG Programmiervorschläge sind unverbindliche Muster, die wir nach besten Wissen erstellen. Sie beziehen sich auf zum Zeitpunkt der Erstellung machbare Lösungen. Dem Errichter obliegt allein die Verantwortung für Sicherheit und Funktion. Erwähnte Produkte oder Produkteigenschaften<br>stellen nicht automatisch eine Lieferverpflichtung dar. Irrtümer und Änderungen vor

Stand 06.2018 BK/HSZ Seite 15 von 15

M ISSENDORFF KG Magdeburger Str.3 30880 Rethen Tel: 05066 99 80 www.LCN.eu

Einfach. Besser. Zukunftssicher.